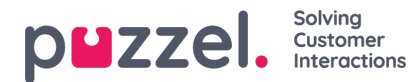

## **Chat**

U kunt hier verschillende eigenschappen instellen voor Chat en geschreven verzoeken, bijv.:

- **Toestaan om max. gelijktijdige geschreven aanvragen aan te passen:**Standaard UIT. Zet op AAN als de vertegenwoordiger de mogelijkheid moet hebben om de max. gelijktijdige geschreven aanvragen aan te passen.
- **Maximum aantal gelijktijdige schriftelijke verzoeken (max 8):**Maximum aantal gelijktijdige geschreven verzoeken dat kan worden toegewezen aan de
- **Maximum totaal aantal gelijktijdige geschreven verzoeken (max 8) - aangepast:**Standaard 0 (=niet gedefinieerd) op bedrijfsniveau. Indien vertegenwoordigers de mogelijkheid hebben om aan te passen, wordt de huidige waarde voor elke vertegenwoordiger hier getoond. Een gedefinieerde waarde op bedrijfs- of gebruikersgroepniveau zal worden gebruikt voor vertegenwoordigers die de waarde voor "Max totaal gelijktijdig geschreven verzoeken" in de Applicatie voor Vertegenwoordigers nog niet hebben gewijzigd.
- **Maximaal aantal gelijktijdige chat-/social media-verzoeken:** Standaard = 0 = niet gedefinieerd, wat betekent dat de waarde voor "Max totaal aantal gelijktijdige geschreven verzoeken" wordt gebruikt. Als vertegenwoordigers het max. aantal gelijktijdige geschreven verzoeken mogen aanpassen, wordt de huidige waarde voor elke vertegenwoordiger (gebruiker) hier getoond. Een gedefinieerde waarde op bedrijfs- of gebruikersgroepniveau zal alleen worden gebruikt voor vertegenwoordigers die de waarde nog niet hebben gewijzigd in de applicatie.
- **Maximum aantal gelijktijdige e-mail/e-taskverzoeken: S**tandaard 1. Als vertegenwoordigers het maximum aantal gelijktijdige geschreven verzoeken mogen aanpassen, wordt de huidige waarde voor elke vertegenwoordiger (gebruiker) hier getoond. Een gedefinieerde waarde op bedrijfs- of gebruikersgroepniveau zal alleen worden gebruikt voor vertegenwoordigers die de waarde nog niet hebben gewijzigd in de applicatie.
- **Blokkeer telefoon als aantal schriftelijke verzoeken groter is dan …:**Vertegenwoordigers kunnen profielen gebruiken die hen in staat stellen om verzoeken van meerdere kanalen te beantwoorden (chat, telefoon, e-mail en/of socials). Sommige vertegenwoordigers kunnen een of meer schriftelijke verzoeken afhandelen en toch een inkomend gesprek beantwoorden, terwijl andere vertegenwoordigers geen telefoongesprekken mogen ontvangen terwijl ze met chat/schriftelijke verzoeken bezig zijn.
	- Met "Telefoon blokkeren als het aantal schriftelijke verzoeken groter is dan 0", kan de vertegenwoordiger alleen een telefoongesprek ontvangen als er geen schriftelijk verzoek aan de gang is.
	- Met "Blokkeer telefoon indien aantal schriftelijke verzoeken groter is dan 1", kan de veregenwoordiger alleen een telefoongesprek ontvangen indien 0 of 1 schriftelijk verzoek aan de gang is.
	- Wanneer een vertegenwoordiger één of meer lopende schriftelijke verzoeken heeft en de telefoon niet geblokkeerd is, zal de status Beschikbaar getoond worden.
	- Wanneer de telefoon van de vertegenwoordiger geblokkeerd is (als gevolg van > X lopende schriftelijke verzoeken) zal de status Bezet getoond worden.
	- De vertegenwoordiger kan een uitgaand gesprek voeren, zelfs als zijn telefoon geblokkeerd is (Bezet (n)) voor inkomende gesprekken.
- **Sta het verzenden van bijlagen toe:**Standaard UIT. Zet AAN als de vertegenwoordigers in staat moeten zijn om bijlagen naar de klant te sturen in de chat. Als een vertegenwoordiger een bestand upload dat de klant zou kunnen downloaden, wordt dit bestand tijdelijk opgeslagen, zodat de link in het chat-transcript dat per e-mail wordt verstuurd en in Archief wordt getoond, slechts korte tijd zal werken.
- **Automatisch welkomstbericht wanneer de vertegenwoordiger een chat accepteert:**De hier gedefinieerde tekst zal worden gepresenteerd voor de chatter wanneer de vertegenwoordiger de chat accepteert, alleen als de chatter nog niets heeft geschreven. Systeemvariabelen zoals \$agentFirstName en

\$agentFullName kunnen hierbij gebruikt worden. Voorbeeld: Hallo! U bent aan het chatten met \$agentFirstName. Hoe kan ik u helpen?

**Automatisch afscheidsbericht wanneer de chat wordt verbroken door de vertegenwoordiger:**Als hier een bericht is ingesteld, wordt dit bericht getoond voor de chatter vlak nadat de vertegenwoordiger de verbinding heeft verbroken, alleen als de chatter de chat nog niet heeft beëindigd. Als de vertegenwoordiger een chat-dialoogtabblad in de applicatie probeert te sluiten, voordat de chatter is beëindigd, krijgt de vertegenwooridger een waarschuwing (De

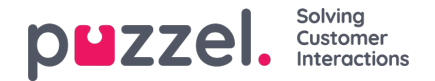

persoon waarmee u aan het chatten bent, is nog steeds verbonden. Weet u zeker dat u wilt sluiten? Voorbeeld tekst:

Bedankt voor uw verzoek en nog een prettige dag! Met vriendelijke groet \$agentFirstName. [br][br] U kunt ook *antwoorden vinden op de pagina "Veel Gestelde Vragen" op [url]https://help.puzzel.com/[/url]* Aangezien de verbinding met de vertegenwoordiger nu verbroken is, kan de chatter geen tekst in het invoerveld *schrijven.*

- **Introbericht aan de chat vastpinnen (indien beschikbaar):**Indien AAN, wordt de initiële tekst van de chatter (naam etc.) vastgepind in het bovenste gedeelte van de chat. Elke vertegenwoordiger kan dit aan-/uitzetten en de huidige keuze wordt hier getoond.
- **Chat-enquête inschakelen:** Als op uw webpagina een chat-enquête is ingeschakeld, is de enquête alleen actief als deze eigenschap AAN staat
- **Nickname gebruiken in plaats van de wachtrijnaam:**U kunt instellen wat uw vertegenwoordigers zien als header op de chat in de applicatie. Ze kunnen zien uit welke wachtrij de chat komt (bijv. de chat "Verkopen") of de naam van de chatter (bijv. David). Als vertegenwoordigers meer dan één chat tegelijk kunnen beantwoorden, raden wij aan om de bijnaam te tonen. Als vertegenwoordiger slechts één chat tegelijk kunnen beantwoorden en ze beantwoorden meerdere chatwachtrijen, kan het tonen van de wachtrijnaam nuttig zijn.
- **Bijnaam voor de chat:** Een chat-bijnaam is een bijnaam voor de vertegenwoordiger. Indien niet ingesteld, wordt de voornaam en achternaam van de vertegenwoordiger getoond aan de chatter. Chat-bijnaam is nuttig als u niet wenst om de volledige identiteit van uw vertegenwoordiger weer te geven. De gedefinieerde bijnaam wordt gepresenteerd aan de klant. U kunt dezelfde bijnaam voor alle vertegenwoordigers in een gebruikersgroep definiëren of u kunt de variabele \$agentFirstName gebruiken als u de echte voornaam van de vertegenwoordiger aan uw klanten wilt laten zien.
- **Hoelang (seconden) voordat een chattabblad moet knipperen wanneer nieuwe chat-berichten niet gelezen worden:** Als een vertegenwoordiger op verschillende chats reageert op hetzelfde moment zal hij/zij verschillende tabbladen open hebben staan. Telkens wanneer een chatter in een niet-actief tabblad een nieuw bericht verstuurt, zal de vertegenwoordiger hiervan op de hoogte worden gebracht in het chat-tabblad. U kunt instellen dat het tabblad begint te knipperen als de vertegenwoordiger het bericht niet binnen X seconden heeft gelezen.
- **Hoelang (seconden) voordat een chattabblad alarm moet geven als er geen activiteit is:**Als de chatter gedurende X seconden niets heeft geschreven, kunt u instellen dat de vertegenwoordiger een melding krijgt in de header van het tabblad.
- **Chat aanbieden aan vertegenwoordiger (aantal sec.):** U kunt instellen hoelang vertegenwoordiger een chat aangeboden kunnen krijgen. De standaardinstelling is 30 seconden. Als de vetegenwoordiger de chat niet binnen deze seconden accepteert, zal het chatverzoek aan een andere vertegenwoordiger worden aangeboden. Een vertegenwoordiger die een aangeboden chat niet beantwoordt zal geen nieuwe chat ontvangen voordat de [Time-out](https://help.puzzel.com/product-documents/user-guide/puzzel-contact-centre/puzzel-administration-portal/users/products-2) "Geen Antwoord" voorbij is of voordat de status veranderd is van "Geen antwoord" in "Beschikbaar".
- **Informatie voor de klant - \$text01 (-20):**Hier kunt u één of meer variabele teksten definiëren die kunnen worden gebruikt in het webformulier voor klanten die een chat willen starten met uw vertegenwoordigers. Zie voor meer details het document met de beschrijving van het Puzzel [Chat-formulier](https://help.puzzel.com/product-documents/technical-specs/web-chat-setup-and-configuration/chat-form) wordt beschreven.
- **Tekst invoegen 1 (-40):** De 40 "Voeg tekstvak in"-velden worden gebruikt voor Vooraf gedefinieerde berichten voor uw vertegenwoordigers die zullen verschijnen in het chatvenster van uw vertegenwoordigers. Om een vooraf gedefinieerd bericht te maken, schrijft u het in één van de velden Tekst Invoegen. Het formaat is Titel; Bericht.

De Titel is het woord of de woorden die verschijnen in het pop-up venster van de Applicatie voor Vertegenwoordiger en het

Bericht zal verschijnen in de chat wanneer de vertegenwoordiger één van de titels selecteert. Om een hyperlink in een vooraf gedefinieerd tekstvak te plaatsen, gebruikt u gewoon deze code voor uw link.

span=""> Voorbeelden *:* span="">

Productpagina; Kijk dan op onze <a href=https://productdemo.puzzel.com/product/products/>Product pagina</a> **[Productpagina](https://productdemo.puzzel.com/product/products/)** 

span="">

Tot ziens. Bedankt voor uw verzoek. Nog een prettige dag

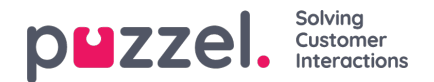

- **Schakel captcha in op chat:**[Captcha](https://en.wikipedia.org/wiki/CAPTCHA) kan op verzoek worden ingesteld. (Alleen Puzzel Support kan deze eigenschap zien). Als captcha aan staat, moet de gebruiker die een chat wil starten bewijzen dat hij/zij een mens is. Puzzel genereert een willekeurig nummer (een validatiecode) en presenteert dit op de webpagina. De gebruiker moet het nummer in een invoerveld invoeren voordat een chat kan worden gestart.
- **Bekijk de browseractiviteit van de chatters in Dialogs:**Als de webpagina van uw bedrijf die Puzzel-chat aanbiedt, ingesteld is om de browsegeschiedenis van gebruikers bij te houden, wordt deze geschiedenis voor de vertegenwoordiger getoond in het chat-tabblad.
- **SMTP Alternatieve host voor het verzenden van Chatlog:**Als een chat eindigt, kan de klant vragen de chat-log naar zijn e-mailadres te sturen. De chat log wordt dan verstuurd vanaf Puzzels emailserver. Als u wilt dat deze e-mail in plaats daarvan vanaf uw eigen SMTP-server wordt verzonden, kunt u de servernaam, gebruikersnaam, wachtwoord en een vanuit-adres van de alternatieve SMTP-host registreren, zodat Puzzel deze SMTP-host kan gebruiken en vervolgens "Gebruik alt. SMTP host voor het versturen van chat-log" aanzetten.

Let op: als u hiervoor kiest, wordt het chat-log net na afloop van elke chat via TLS van de Puzzels webserver naar uw SMTP-host gestuurd. Dit werkt echter alleen als uw host beschikbaar is.

Zie meer over chatconfiguratie op deze pagina: [Services](https://help.puzzel.com/product-documents/user-guide/puzzel-contact-centre/puzzel-administration-portal/services/chat-configuration) - Chat